**ISSN 2181-6883**

# **PEDAGOGIK MAHORAT**

**Ilmiy-nazariy va metodik jurnal**

**MAXSUS SON (2021-yil, dekabr)**

**Jurnal 2001-yildan chiqa boshlagan**

**Buxoro – 2021**

# **PEDAGOGIK MAHORAT**

# **Ilmiy-nazariy va metodik jurnal 2021, maxsus son**

Jurnal Oʻzbekiston Respublikasi Vazirlar Mahkamasi huzuridagi OAK Rayosatining 2016-yil 29-dekabrdagi qarori bilan **pedagogika** va **psixologiya** fanlari boʻyicha dissertatsiya ishlari natijalari yuzasidan ilmiy maqolalar chop etilishi lozim boʻlgan zaruruiy nashrlar roʻyxatiga kiritilgan.

Jurnal 2001-yilda tashkil etilgan.

Jurnal Oʻzbekiston matbuot va axborot agentligi Buxoro viloyat matbuot va axborot boshqarmasi tomonidan 2016-yil 22-fevral № 05-072-sonli guvohnoma bilan roʻyxatga olingan.

## **Muassis: Buxoro davlat universiteti**

**Tahririyat manzili:** Oʻzbekiston Respublikasi,Buxoro shahri Muhammad Iqbol koʻchasi, 11-uy Elektron manzil: ped\_mahorat@umail.uz

## **TAHRIR HAY'ATI:**

**Bosh muharrir:** Adizov Baxtiyor Rahmonovich– pedagogika fanlari doktori, professor **Bosh muharrir oʻrinbosari:** Navroʻz-zoda Baxtiyor Nigmatovich – iqtisodiyot fanlari doktori, professor **Mas'ul kotib:** Hamroyev Alijon Roʻziqulovich – pedagogika fanlari doktori (DSc), dotsent

*Xamidov Obidjon Xafizovich, iqtisodiyot fanlari doktori Begimqulov Uzoqboy Shoyimqulovich, pedagogika fanlari doktori, professor Mahmudov Mels Hasanovich, pedagogika fanlari doktori, professor Ibragimov Xolboy Ibragimovich, pedagogika fanlari doktori, professor Yanakiyeva Yelka Kirilova, pedagogika fanlari doktori, professor (N. Rilski nomidagi Janubiy-Gʻarbiy Universitet, Bolgariya) Qahhorov Siddiq Qahhorovich, pedagogika fanlari doktori, professor Mahmudova Muyassar, pedagogika fanlari doktori, professor Kozlov Vladimir Vasilyevich, psixologiya fanlari doktori, professor (Yaroslavl davlat universiteti, Rossiya) Chudakova Vera Petrovna, psixologiya fanlari nomzodi (Ukraina pedagogika fanlari milliy akademiyasi, Ukraina) Tadjixodjayev Zokirxoʻja Abdusattorovich, texnika fanlari doktori, professor Amonov Muxtor Raxmatovich, texnika fanlari doktori, professor Oʻrayeva Darmonoy Saidjonovna, filologiya fanlari doktori, professor Durdiyev Durdimurod Qalandarovich, fizika-matematika fanlari doktori, professor Mahmudov Nosir Mahmudovich, iqtisodiyot fanlari doktori, professor Olimov Shirinboy Sharopovich, pedagogika fanlari doktori, professor Qiyamov Nishon Sodiqovich,, pedagogika fanlari doktori (DSc), professor*

*Qahhorov Otabek Siddiqovich, iqtisodiyot fanlari doktori (DSc), dotsent*

# **ПЕДАГОГИЧЕСКОЕ МАСТЕРСТВО**

## **Научно-теоретический и методический журнал 2021, специальный выпуск**

Журнал включен в список обязательных выпусков ВАК при Кабинете Министров Республики Узбекистан на основании Решении ВАК от 29 декабря 2016 года для получения учёной степени по **педагогике** и **психологии**.

Журнал основан в 2001г.

Журнал зарегистрирован Бухарским управлением агентства по печати и массовой коммуникации Узбекистана.

Свидетельство о регистрации средства массовой информации № 05-072 от 22 февраля 2016 г. **Учредитель: Бухарский государственный университет Адрес редакции:** Узбекистан, г. Бухара, ул. Мухаммад Икбол, 11.

e-mail: ped\_mahorat@umail.uz

## **РЕДАКЦИОННАЯ КОЛЛЕГИЯ:**

**Главный редактор:** Адизов Бахтиёр Рахманович – доктор педагогических наук, профессор **Заместитель главного редактора:** Навруз-заде Бахтиёр Нигматович – доктор экономических наук, профессор

**Ответственный редактор:** Хамраев Алижон Рузикулович – доктор педагогических наук (DSc), доцент

*Хамидов Обиджон Хафизович, доктор экономических наук Бегимкулов Узакбай Шаимкулович, доктор педагогических наук, профессор Махмудов Мэлс Хасанович, доктор педагогических наук, профессор Ибрагимов Холбой Ибрагимович, доктор педагогических наук, профессор Янакиева Елка Кирилова, доктор педагогических наук, профессор (Болгария) Каххаров Сиддик Каххарович, доктор педагогических наук, профессор Махмудова Муяссар, доктор педагогических наук, профессор Козлов Владимир Васильевич, доктор психологических наук, профессор (Ярославль, Россия) Чудакова Вера Петровна, PhD (Психология) (Киев, Украина) Таджиходжаев Закирходжа Абдусаттарович, доктор технических наук, профессор Аманов Мухтор Рахматович, доктор технических наук, профессор Ураева Дармоной Саиджановна, доктор филологических наук, профессор Дурдыев Дурдымурад Каландарович, доктор физико-математических наук, профессор Махмудов Насыр Махмудович, доктор экономических наук, профессор Олимов Ширинбой Шарофович, доктор педагогических наук, профессор Киямов Нишон Содикович, доктор педагогических наук, профессор Каххаров Отабек Сиддикович, доктор экономических наук (DSc)*

## **PEDAGOGICAL SKILLS**

## **The scientific-theoretical andmethodical journal 2021, special release**

Republic on Regulation and Supervision of HAC (The Higher Attestation Commission) on December 29, 2016. The journal is submitted to the list of the scientific journals applied to the scientific dissertations for **Pedagogic** and **Psychology** in accordance with the Decree of the Presidium of the Ministry of Legal office of Uzbekistan

The journal is registered by Bukhara management agency for press and mass media in Uzbekistan. The certificate of registration of mass media № 05-072 of 22 February 2016

#### **Founder: Bukhara State University**

**Publish house:**Uzbekistan, Bukhara, Muhammad Ikbol Str., 11. e-mail: ped\_mahorat@umail.uz

## **EDITORIAL BOARD:**

**Chief Editor:** Pedagogical Sciences of Pedagogy, Prof. Bakhtiyor R. Adizov. **Deputy Editor:** Pedagogical Sciences of Economics, Prof. Bakhtiyor N. Navruz-zade. **Editor:** Doctor of Pedagogical Sciences*(* DSc), Asst. Prof. Alijon R. Khamraev

*Doctor of Economics Sciences Obidjan X. Xamidov Doctor of Pedagogical Sciences, Prof. Uzakbai Sh. Begimkulov Doctor of Pedagogical Sciences, Prof. Mels Kh. Mahmudov Doctor of Pedagogical Sciences, Prof. Holby I.Ibrahimov Ph.D. of Pedagogical Sciences, Prof. Yelka K. Yanakieva (Bulgaria) Doctor of Pedagogical Sciences, Prof. Siddik K. Kahhorov Doctor of Pedagogical Sciences, Prof.М.Mahmudova Doctor of Psychology, Prof. Vladimir V. Kozlov (Yaroslavl, Russia) Ph.D. of Psychology, Vera P. Chudakova (Kiev, Ukraina) Doctor of Technical sciences, Prof. Mukhtor R.Amanov Doctor of Technical sciences, Prof. Zakirkhodja A. Tadjikhodjaev Doctor of Philology, Prof. Darmon S. Uraeva Doctor of Physical and Mathematical Sciences, Prof. Durdimurod K. Durdiev Doctor of Economics, Prof. Nasir N. Mahmudov Doctor of Pedagogical Science, Prof. Shirinboy Sh. Olimov Doctor of Pedagogical Science, Prof. Nishon S. Kiyamov Doctor of Economics Sciences Otabek S.Kahhorov*

## **MUNDARIJA**

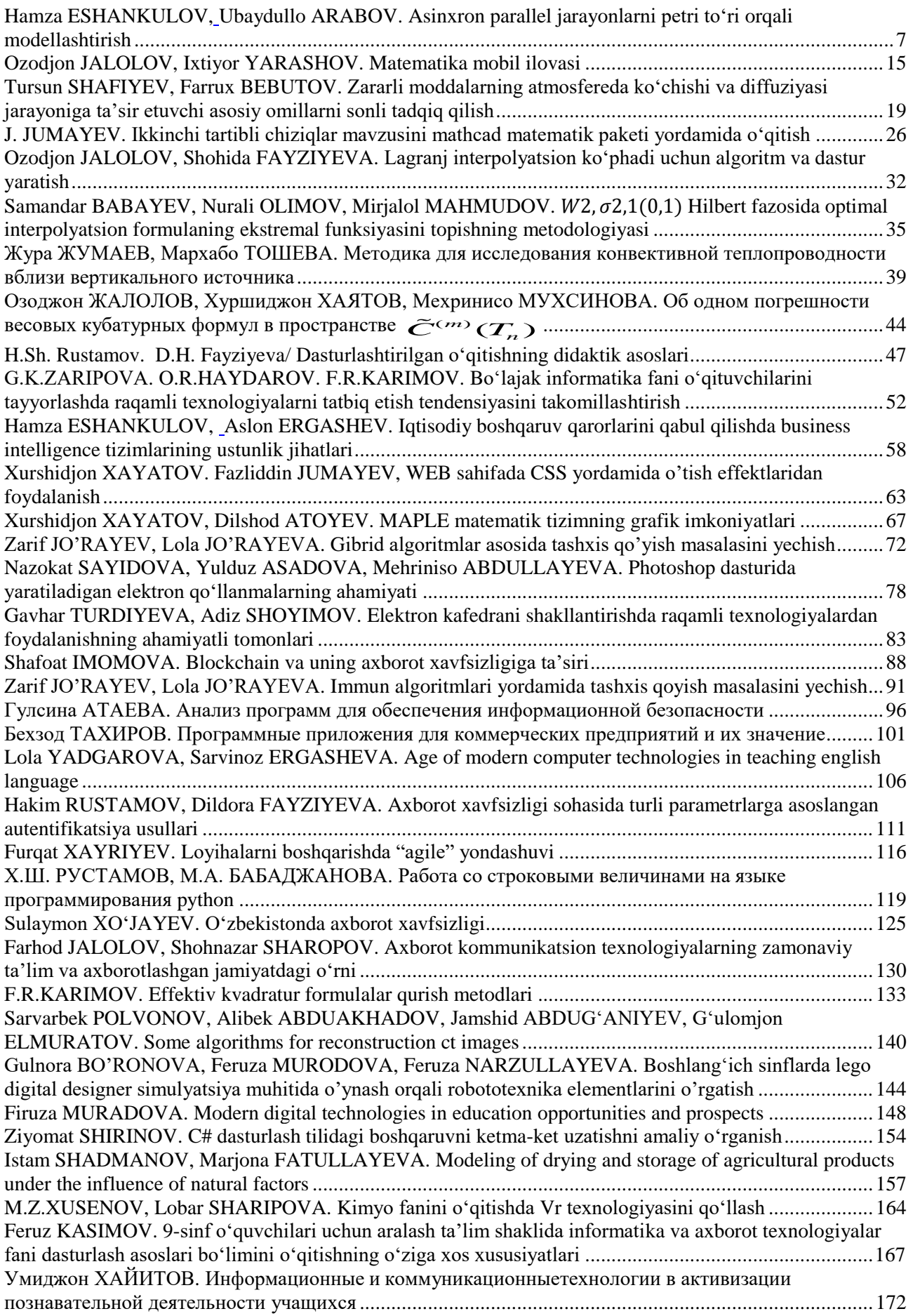

#### **Xurshidjon XAYATOV Dilshod ATOYEV**

Buxoro davlat universiteti amaliy matematika va dasturlash texnologiyalari kafedrasi katta o'qituvchisi

Buxoro davlat universiteti amaliy matematika va dasturlash texnologiyalari kafedrasi o'qituvchisi

## **MAPLE MATEMATIK TIZIMNING GRAFIK IMKONIYATLARI**

*Matematik tizimlarda ishlashda grafik imkoniyatlarni bajarish ularning bir-biridan farqini o'rganish kerak. Ixtiyoriy masala yechilganda uning grafigini ko'rgan holda natijani olish aniqligi oshadi. Biz bu maqolada maple paketining grafik imkoniyatlarning ko'p qismini batafsil misollar bilan ochdik.*

*Kalit so'zlar: plot, plot3d, implicitplot, inequals, BOX, CROSS, CIRCLE, POINT, DIAMOND, UNCONSTRAINED, CONSTRAINED, NORMAL, axes, style, LINE, POINT, color, xtickmarks, ytickmarks, linestyle, labels*

*При работе в математических системах необходимо изучить различия производительности графических возможностей. При решении произвольной задачи точность получения результата увеличивается по ее графику. В этой статье мы рассмотрели большинство графических возможностей пакета maple с подробными примерами.*

*Ключевые слова: plot, plot3d, implicitplot, inequals, BOX, CROSS, CIRCLE, POINT, DIAMOND, UNCONSTRAINED, CONSTRAINED, NORMAL, axes, style, LINE, POINT, color, xtickmarks, ytickmarks, linestyle, labels*

*When working in mathematical systems, it is necessary to study the differences between the performance of graphical capabilities. When solving an arbitrary problem, the accuracy of obtaining the result increases* by looking at its graph. In this article, we have covered most of the graphics capabilities of the maple package *with detailed examples.*

*Key words: plot, plot3d, implicitplot, inequals, BOX, CROSS, CIRCLE, POINT, DIAMOND, UNCONSTRAINED, CONSTRAINED, NORMAL, axes, style, LINE, POINT, color, xtickmarks, ytickmarks, linestyle, labels.*

**Kirish.** Matematik tizimlar bu matematika, inginering sohalari uchun hisoblash jarayonlarni kompyuterda bajarishga imkon beruvchi dasturiy vositalardir.

Matematik tizimlarning ichidan eng taniqli paketlar bular MathLab, Maple, MathCAD, Matematika paketlaridir.

**Asosiy qism.** Matematik paketlarda grafik imkoniyatlarni birma-bir ko'rib chiqamiz.

Maple paketining grafik imkoniyatlari. Ikki o'lchovli grafikani chizishimiz uchun **plot** buyrugʻi va uning parametrlaridan foydalanamiz. Bir o'zgaruvchili f(x) funksiyaning grafigini (Ox o'qi bo'yicha a $\leq x \leq b$ intervalda va Oy o'qi bo'yicha c<=y<=d intervalda) yasash uchun plot buyrugʻi ishlatiladi. Uning umumiy ko'rinishi quyidagicha:

plot( $f(x)$ , x=a..b, y=c..d, parametrlar);

Bu yerda parametr – tasvirni boshqarish parametrlari. Agar u ko'rsatilmasa odatdagi bo'yicha o'rnatishdan foydalaniladi. Shu bilan birga tasvirlarga tuzatishlar kiritish vositalar paneli orqali ham amalga oshiriladi.

plot buyrugʻining asosiy parametrlari:

1) title="text", bu yerda text-rasm sarlavhasi.

2) coords=qutb –polyar koordinatani o'rnatish.

3) axes – koordinata o'qlari turlarini o'rnatish: axes=NORMAL – oddiy o'qlar; axes=BOXED – ramkada shkalali grafika; axes=FRAME – rasmning quyi chap burchagi markazi bo'lgan o'qlar; axes=NONE – o'qsiz.

4) scaling – tasvir masshtabini o'rnatish: scaling=CONSTRAINED - o'qlar bo'yicha bir xil masshtab; scaling=UNCONSTRAINED – grafik oyna o'lchovi bo'yicha masshtablanadi.

5) style=LINE(POINT) – chiziqlar (yoki nuqtalar) bilan chiqarish.

6) numpoints=n – grafikaning hisobga olinadigan nuqtalari (jimlik qoidasi bo'yicha n=49).

7) color – chiziq rangini o'rnatish: rangning inglizcha nomi, masalan, yellow – sariq va h.k.

8) xtickmarks=nx va ytickmarks=ny – mos ravishda, Ox va Oy o'qlari bo'yicha belgilar soni.

9) thickness=n, gde n=1,2,3… - chiziq qalinligi (jimlik bo'yicha n=1).

10) linestyle=n – chiziq turi: uzluksiz, punktirli va h. (n=1 – uzluksiz).

11) symbol=s – nuqtalar orqali hosil bo'ladigan belgi turi: BOX, CROSS, CIRCLE, POINT, DIAMOND.

12) font=[f,style,size] – matnni chiqarish uchun shrift turini o'rnatish: f shriftlar nomini beradi: TIMES, COURIER, HELVETICA, SYMBOL; style shrift stilini beradi: BOLD, ITALIC, UNDERLINE; size – pt da shrift o'lchovi.

13) labels= $[tx, ty]$  – koordinata o'qlari yozuv:  $tx - Ox$  o'qi bo'yicha va ty – Oy o'qi bo'yicha.

14) discont =true – cheksiz uzilishlarni yasash uchun ko'rsatma.

plot buyrugʻi yordamida y=f(x) funksiya grafigi bilan birga, ochiq koʻrinishda, parametrik berilgan y=y(t), x=x(t) funksiyalar grafigini ham hosil qilish mumkin: plot( $[y=y(t), x=x(t), t=a.b]$ , parametrs).

#### **Muhokamalar v natijalar. Misollar**

1.  $[-4\pi, 4\pi]$  intervalda funksiya gafigini chizishimiz kerak. Buning uchun quyidagi buyruqni beramiz:  $> plot(sin(x)/x, x=-4*Pi.4*Pi, labels=[x,y], labelfont=[TIMES, ITALIC,12], thickness=2);$ 

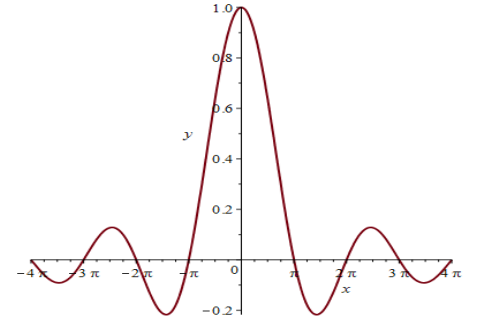

**1- rasm. Funksiya grafigi**

2.  $y = \frac{x^2-1}{x^2-1}$ = *x*  $y = \frac{x}{2}$  uzlukli funksiya grafigini yasashimiz kerak. Buning uchun quyidagi buyruqni beramiz:

 $> plot(x/(x^2-1),x=-3..3,y=-3..3,color=magenta);$ 

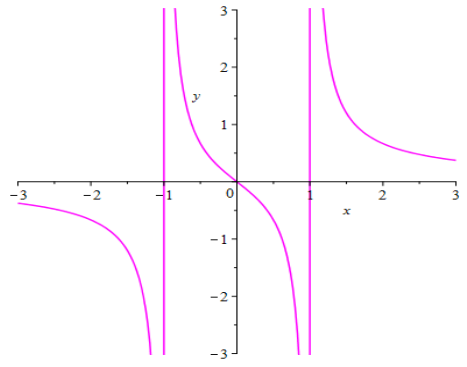

## **2- rasm. Uzlukli funksiya grafigi**

3. 0<= $t$ <= $2\pi$  ramkada parametrik egri chiziq y = sin2t, x= cos3t ni hosil qilishimiz kerak. Buning uchun quyidagi buyruqni beramiz:

 $> plot([sin(2*t),cos(3*t),t=0..2*Pi], axes=BOXED, color=blue);$ 

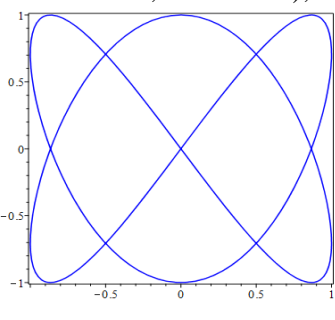

**3- rasm. Funksiya grafigi**

4. Bitta chizmada ikkita grafikni: y = ln(3x-1) funksiya va unga urinma boʻlgan y= $\frac{3}{2}x$ -ln 2 2  $y = -\frac{3}{2}x - \ln 2$  funksiya

grafigini hosil qilishimiz kerak. Buning uchun quyidagi buyruqni beramiz:

 $>plot([ln(3*x-1),3*x/2-ln(2)],x=0..6,scaling=CONSTRAINED, color=[violet,gold],$ linestyle=[1,2], thickness=[3,2]);

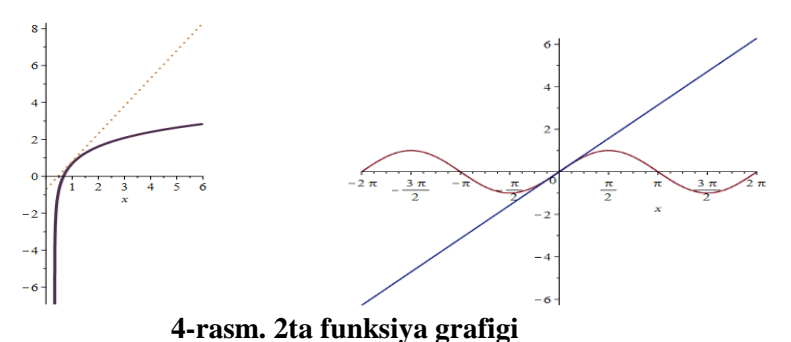

5. Bir nechta funkstiya grafigini chizish.  $\text{plot}(\sin(x), x)$ .

6. cos(x)/x funktsiyani grafigini chizish. 800 nuqtada cheksizlikkacha bo'lgan grafika  $>plot(cos(x)/x, x = 0$ .. infinity, -.5 .. 1, color = black, numpoints = 800, thickness = 3);

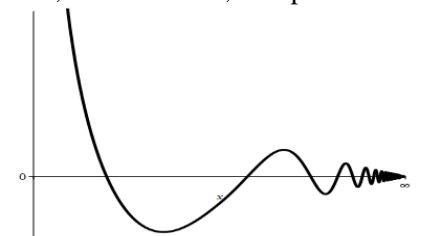

## **5-rasm. Funktsiyani 800 nuqtada cheksizlikkacha bo'lgan grafikasi**

7. Qutb koordinatasiga berilgan funktsiyani grafigini chizish quyidagicha:

 $>plot([1-sin(t), t, t = 0..2*Pi], color = red, cords = polar);$ 

8. Qutb koordinatasiga parametrik shaklda berilgan funksiyaning grafikalarini yasash quyidagicha: >plot ([sin(3\*t),cos(5\*t),t=0..2\*Pi],color=blue,coords=polar);

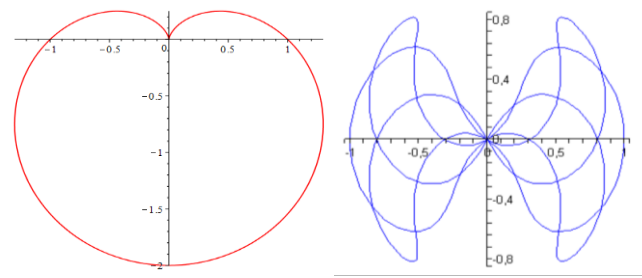

**6-rasm. Qutb koordinatasiga grafika chizilishi**

Oshkora berilmagan funksiyalar grafigini yasash. Funksiya oshkora berilmagan bo'ladi, agar u  $F(x,y)=0$ tenglama orqali berilgan bo'lsa. Oshkora berilmagan funksiyalar grafigini yasash uchun plots grafik paketidan implicitplot buyrugʻi ishlatiladi:

implicitplot( $F(x,y)=0$ ,  $x=x1...x2$ ,  $y=y1...y2$ );

Tasvirda matnli izohlarni chiqarish. Plots paketida rasmda matnli izohlarni chiqarish textplot buyrugʻi mavjud: textplot([xo,yo,'text'], options), bu yerda xo, yo – 'text' matnini chiqarish boshlanadigan nuqtalar koordinatalari.

Tengsizlik bilan berilgan ikki o'lchovli sohani hosil qilish. Agar  $f(x,y) > c1$ ,  $f2(x,y) > c2$ ,..., $f_n(x,y) > cn$ tengsizliklar sistemasi bilan berilgan ikki o'lchovli sohani hosil qilish uchun inequal buyrugʻi ishlatiladi.

inequals( ${f1(x,y) > c1,...,fn(x,y) > cn}$ ,  $x=x1...x2, y=y1..y2, options}$ ;

Buyrugʻida figurali qavs ichida sohani aniqlovchi tengsizliklar sistemasi, so'ngra esa koordinata o'qlariningg o'lchovlari va parametrlari ko'rsatiladi. Parametrlar ochiq va yopiq chegaralar rangini, sohaning ichki va tashqi rangini hamda chiziq chegarasining qalinligini aniqlaydi:

optionsfeasible=(color=red) – ichki soha rangini o'rnatadi;

optionsexcluded=(color=yellow) – tashqi soha rangini o'rnatadi;

optionsopen(color=blue, thickness=2) – ochiq chegara chizigʻining qalinligi va rangini o'rnatadi;

optionsclosed(color=green,thickness=3) – yopiq chegara chizigʻining qalinligi va rangini o'rnatadi; Tengsizlik bilan berilgan ikki o'lchovli sohani hosil qilish grafigini chizishda misollar:

1. Berilgan ikkita sohani kesishmasining grafigi

 $\text{1} > \text{with}(\text{plots})$ : inequal $(0 < x+y, x = -3, 3, y = -3, 3)$ ;

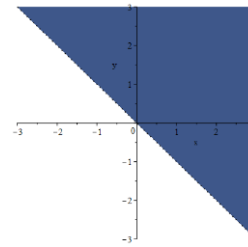

## **7-rasm. Tengsizlikdagi sohalarni kesishmasi grafika chizilishi**

2. Berilgan bir nechta tengsizlikni grafikasi

with(plots): inequal( $\{-b+a \leq 8, 0 \leq 3^*a+2^*b, 3 \leq a+b, 5 \leq 3^*a+2^*b, 2^*b-a \leq 6\}$ ,  $a = -10$ . 30,  $b = -10$ .. 15);

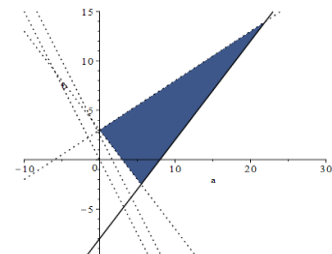

## **8-rasm. Bir nechta tengsizlik grafika chizilishi**

Uch o'lchovli grafika.  $z = f(x,y)$  funksiya grafigi chizish uchun plot $3d(f(x,y), x=x1...x2, y=y1...y2,$ options) buyrugʻidan foydalanish mumkin. Bu buyruqning parametrlari plot buyrugʻi parametrlari bilan mos tushadi.

style=opt parametri tasvir stilini beradi: POINT –nuqtalar, LINE – chiziqlar, HIDDEN – ko'rinmas chiziqlardan iborat to'r, PATCH – to'ldiruvchi, WIREFRAME – ko'rinmas chiziqlarni chiqaradigan to'r, CONTOUR – chiziq darajasi, PATCHCONTOUR – to'ldiruvchi va chiziq darajasi.

shading=opt parametr to'ldiruvchi intensivlik funksiyasini beradi, jimlik bo'yicha uning qiymati *xyz* ga teng, NONE – rangsiz.

Parametrik berilgan sirt grafigi:

Agar  $x=x(u,y)$ ,  $y=y(u,y)$ ,  $z=z(u,y)$  parametrik ko'rinishda berilgan sirtning grafigini yasash talab etilgan bo'lsa, u holda bu funksiyalar buyruqda kvadrat qavslarda sanab o'tiladi:

plot3d([x(u,v), y(u,v), z(u,v)], u=u1..u2, v=v1..v2).

Aniqmas ko'rinishda berilgan sirt grafigi.

 $F(x, y, z) = c$  aniqmas tenglama bilan berilgan uch o'lchovli sirt grafigi plot paketining implicitplot3d( $F(x,y,z)=c$ , x=x1.x2, y=y1.y2, z=z1.z2) buyrugʻi orqali amalga oshiriladi, bu yerda sirt tenglamasi  $F(x, y, z) = c$  va koordinata o'qlari bo'yicha tasvir o'lchovlari ko'rsatiladi.

Fazoviy egri chiziqlar grafigi .

plot paketida  $x = x(t)$ ,  $y = y(t)$ ,  $z = z(t)$  parametrik ko'rinishda berilgan fazoviy egri chiziqlarni hosil qilish uchun spacecurve buyruqi mavjud. Uning umumiy koʻrinishi:  $>$  spacecurve([x(t),y(t),z(t)],t=t1..t2), bu yerda t parametr t1 dan t2 gacha o'zgaradi.

Misollar.

1. Quyidagi sirtlarni hosil qilish kerak.

 $z = x \sin 2y + y \cos 3x$  va  $z = \sqrt{x^2 + y^2 - 7}$ ,  $x(x, y) \in [-\pi, \pi]$  intervalda.

Quyidagi buyruqni kiritamiz:

 $>$ plot3d({x\*sin(2\*y)+y\*cos(3\*x), sqrt(x^2+y^2)-7}, x=-Pi..Pi, y=-Pi..Pi, grid=[30,30], axes=FRAMED, color=x+y);

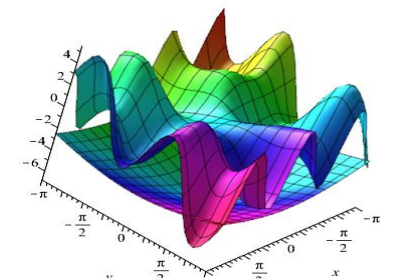

**9-rasm. Uch o'lchovli sirtning grafigi**

2. Daraja chizigʻi bilan sirtni hosil qilishimiz kerak:

$$
z = \frac{1}{x^2 + y^2} + \frac{0.2}{(x+1.2)^2 + (y-1.5)^2} + \frac{0.3}{(x-0.9)^2 + (y+1.1)}
$$

Quyidagi buyruqni kiritamiz:

 $> plot3d(1/(x^2+y^2)+0.2/((x+1.2)^2+(y-1.5)^2)+0.3/((x-0.9)^2+(y+1.1)^2), x=-2.2, y=-2.2.5,$ view=[-2..2, -2..2.5, 0..6], grid=[60,60], shading=NONE, light=[100,30,1,1,1], axes=NONE, orientation=[65,20], style=PATCHCONTOUR);

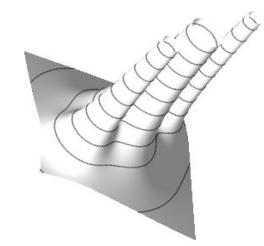

## **9-rasm. Daraja chizigʻi bilan sirtni hosil qilingan grafik**

3.  $x^2 + y^2 + z^2 = 4$  sharni hosil qilishimiz kerak: Quyidagi buyruqni kiritamiz:

 $>$ with(plots): implicitplot3d(x^2+y^2+z^2=4, x=-2..2, y=-2..2, z=-2..2, scaling=CONSTRAINED);

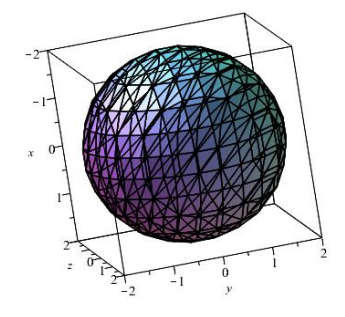

**10-rasm. Sharning grafigi**

## **Adabiyotlar**

1. Дьяконов В. П. Maple 7. Учебный курс. -СПб.: ПИТЕР, 2002.

2. Дьяконов В. П. Maple 8 в математике, физике и образовании. -М.: "СОЛОН-Пресс", 2003.

3. Жумаев Ж. Математические системы [Техт]: учебное пособие. –Бухара, 2021. -271 стр.

4. Хаятов Хуршиджон Усманович. Методическая система эвристического обучения информатике в высшем образовании // Academy. 2020. №7 (58).

5. Хаятов Х.У., Атаева Г.И., Хайдаров О.Р. Функции и элементы OpenGL, используемые для построения основных форм в C#. // Universum: технические науки: электрон. научн. журн. 2020 № 11(80).